# *Graphing Calculator Activity Keystrokes*

**For use with page 409**

# *Keystrokes for Exercise 36*

### **TI-82**

7.2

**LESSON**

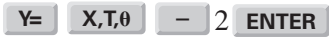

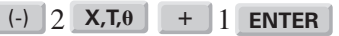

6 [CALC] 5 **ZOOM 2nd ENTER ENTER**

Use the cursor keys,  $\Box$  and  $\Box$ , to move the trace cursor to point of intersection near  $x =$ 1. Press **ENTER** .

## **TI-83**

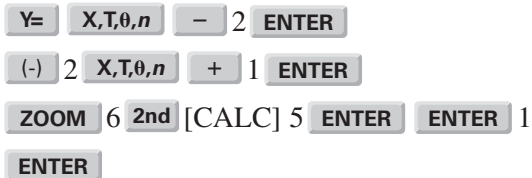

#### **SHARP EL-9600C**

2 **Y= X//T/***n* - **ENTER** 2 1 (-) **X//T/***n* **ENTER** [A] 5 **ZOOM 2ndF** [CALC] 2

## **CASIO CFX-9850GA PLUS**

From the main menu, choose GRAPH.

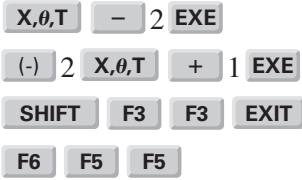